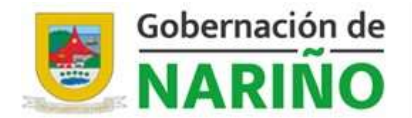

Secretaría de Hacienda

# CIRCULAR SH – 07 - 2024

- DE: SECRETARÍA DE HACIENDA
- PARA: SECRETARIOS, SUBSECRETARIOS, JEFES DE OFICINA, DIRECTORES, SUPERVISORES, SERVIDORES PÚBLICOS Y CONTRATISTAS DE LA GOBERNACIÓN DE NARIÑO
- ASUNTO: LINEAMIENTOS PARA LA PRESENTACIÓN DE CUENTAS DE PAGO, CUMPLIMIENTO OBLIGATORIO.
- FECHA: 31 de Enero 2024

Con el fin de realizar el pago oportuno de las obligaciones contractuales adquiridas por Departamento de Nariño, se da a conocer el GFRA-P-03 PROCEDIMIENTO GESTIÓN DE PAGO DE CUENTAS y lineamientos para la presentación de cuentas de pago.

### LINEAMIENTOS GENERALES

- 1. Desarrollar y dar cumplimiento a las diferentes actividades establecidas en el GFRA-P-03 PROCEDIMIENTO GESTIÓN DE PAGO DE CUENTAS https://intranet.narino.gov.co/archivo/procesos-y-procedimientos/procedimientopago-de-cuentas/
- 2. Diligenciar y recolectar la información, subir documentos al SECOP II y tramitar certificado parcial de cumplimiento con constancia de revisión de conformidad del DAC (sellos).
	- Diligenciar y recolectar los documentos requeridos por la normatividad legal vigente, las responsabilidades tributarias (pago de estampillas, tasas, etc), las aprobaciones del supervisor y demás soportes de acuerdo con los tipos de contrato que se relacionen en el siguiente link: https://docs.google.com/spreadsheets/d/1TdsNW4G2I80fiTYK52mcg3nSwT9H v6zv/edit?usp=sharing&ouid=102555904090477715948&rtpof=true&sd=true

Nota 1: Se sugiere que la certificación bancaria esté actualizada con una fecha de emisión no mayor a 6 meses.

Nota 2: El RUT debe tener una fecha de impresión no mayor a 6 meses.

Nota 2: Para el primer pago se debe cargar al sistema de PAGOS NARIÑO las afiliaciones de Seguridad Social (Salud, Pensión y ARL), para los contratistas que tienen continuidad además de lo anterior, deberán anexar la planilla pagada completa con la especificación del IBC del mes anterior, para los pagos siguientes, deberán cargar la planilla pagada de seguridad social completa con la especificación del IBC y el soporte de pago del mes vencido, para el último

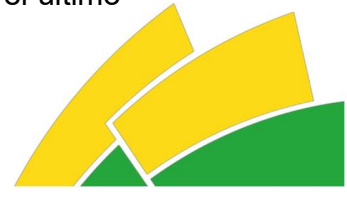

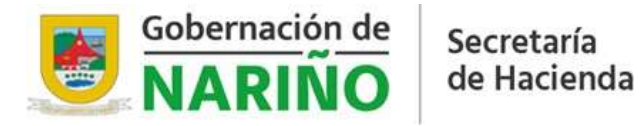

pago debe estar al día en los pagos y presentar el pago del mes anterior y el final del mes a cobrar. Formulario de liquidación: https://docs.google.com/spreadsheets/d/1flUlmgIEUNz4A\_0Fag\_YQ2iRosUVg Ng\_/edit?usp=sharing&ouid=102555904090477715948&rtpof=true&sd=true

- Para el primer pago se debe llevar la carpeta con todos los documentos exigidos en la LISTA DE CHEQUEO CONTRATOS Y CONVENIOS INTERADMINISTRATIVOS (La lista se encuentra en el "ARCHIVO No. 2 Documentos del Contrato del SECOP II", se debe ingresar y descargar) al Departamento Administrativo de Contratación (DAC). Los documentos deben estar debidamente foliados, con el rotulo de carpetas y el formato de hoja de control; link https://intranet.narino.gov.co/noticias/lineamientos-para-el-pagode-cuentas/
- Para tramitar el certificado parcial de cumplimiento con constancia de revisión de conformidad del DAC (sellos), se deben diligenciar y hacer aprobar por parte del Supervisor los siguientes documentos: Certificado parcial de cumplimiento, Copia de pago de estampillas (CERTIFICADO PAGO CONTRATISTA), Informe de actividades. Si es el pago final de la cuenta de cobro además de los anteriores documentos se deben diligenciar y anexar la certificación final de cumplimiento y el informe de supervisión técnico, administrativo, financiero, contable y jurídico. Una vez firmados, el contratista sube al SECOP II el Informe de Actividades, el Supervisor el Certificado Parcial de Cumplimiento y estampillas del mes correspondiente, si es un pago final también se debe subir la certificación final de cumplimiento y el informe de supervisión técnico, administrativo, financiero, contable y jurídico.

#### 3. Crear usuario, subir el contrato y presentar la cuenta de cobro en el aplicativo PAGOS NARIÑO.

 Crear usuario: Una vez el contrato esté firmado en el Secop II, y si el contratista no está creado en el Aplicativo de PAGOS NARIÑO, debe ingresar al link https://tributos-tesoreria.narino.gov.co/#/home y realizar la creación del usuario aplicando los pasos del siguiente video: https://youtu.be/sQeA3cFxq0?si=5TO4WqlFHhcsoikX

Una vez creado el usuario, la Secretaría TIC realizara la revisión y aprobación en un día hábil (24 horas) siempre y cuando haya un vínculo o contrato que relacione al contratista con el departamento de Nariño.

 Solicitud permisos de supervisores: El usuario debe solicitar los permisos de supervisor a través del siguiente https://docs.google.com/forms/d/e/1FAIpQLSdqtqfTSNYUk4wfQIOlFJxmcrPAb kyxah0VSoTptmntO511fQ/viewform

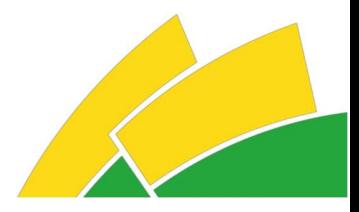

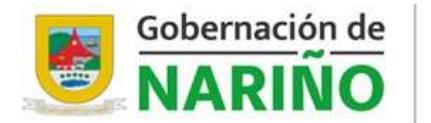

 Realizar la creación del contrato y cargue de documentos: Una vez habilitado el usuario y legalizado el contrato, se debe y se puede realizar la creación del contrato y cargue de documentos FIJOS (Ej: anexo de contratación, modificatorio, certificado de , disponibilidad presupuestal, registro de compromiso, carta de legalización, cuenta bancaria, pólizas, RUT, etc), en el aplicativo PAGOS NARIÑO aplicando los pasos del siguiente video: https://youtu.be/sQ-eA3cFxq0?si=3mQHoD9cdAvkNcG8

Secretaría de Hacienda

IMPORTANTE: Se debe tener en cuenta el siguiente formato sin espacios, ni signos antes de ingresar la información del número de contrato y resolución en

- el aplicativo.<br>- Formato para trámite de cobro de contrato y viáticos <sup>4</sup> Número de Contrato\* GNR00412024 es: GNR#contrato#año / Ej.: GNR50702024
- Formato para viáticos: res#resolución#año / Ej.: RES02582024 Múmero de Contrato\* RES00412024
- Presentar la cuenta de cobro en el aplicativo PAGOS NARIÑO: Una vez se realice la creación de contrato y cargue de documentos FIJOS en el aplicativo PAGOS NARIÑO, se procede a presentar la cuenta de cobro en el aplicativo PAGOS NARIÑO aplicando los pasos del siguiente video: https://youtu.be/sQeA3cFxq0?si=ss8VbxBlCjSd3-Qv

#### 4. Aprobación de la cuenta por parte del Supervisor en el aplicativo PAGOS NARIÑO.

Ingresar con el Usuario y contraseña al aplicativo PAGOS NARIÑO link https://tributostesoreria.narino.gov.co/#/home y realizar la revisión, aprobación o rechazo de la cuenta de pago aplicando los pasos del siguiente video. https://www.youtube.com/watch?v=8WAOOqMUgAU Si la cuenta está conforme se aprueba y automáticamente se envía a presupuesto para continuar con el procedimiento, Si la cuenta esta no conforme se rechaza especificando el motivo y la cuenta se regresa automáticamente al interesado para que se corrijan las inconsistencias.

Se debe revisar detalladamente todos los requisitos y documentos de la cuenta en especial lo siguiente:

- Validar que todos los documentos estén adjuntos y conformes (fechas, valores, nombres y apellidos, responsables, números y tipos de contrato, número de cédula o Nit, etc).
- Verificar los valores y datos del formato único orden de pago.
- Rectificar liquidación y pago de seguridad social integral y ARL de acuerdo con la normatividad legal vigente y acorde a los valores de cobro mensual e inicio

Calle 19 No 23-78 / Código Postal 520003 | 123 contactenos@narino.gov.co - www.narino.gov.co Pasto - Nariño - Colombia

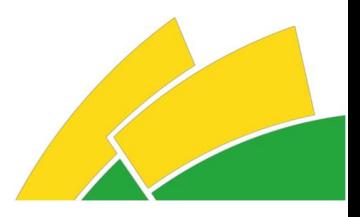

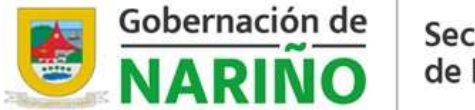

Secretaría de Hacienda

del contrato.

 Validar que los valores y datos estén correctos y que correspondan a lo establecido en el contrato (Número de cédula, fechas de cobro, valores, etc).

## 5. Trámite de la cuenta de cobro en Presupuesto, Contabilidad, Hacienda y Tesorería

- Una vez el supervisor, revisa y aprueba la cuenta en el sistema de pagos, se inicia su trámite normal en Presupuesto, Contabilidad, Hacienda y Tesorería a través del aplicativo PAGOS NARIÑO https://tributostesoreria.narino.gov.co/#/home dicha revisión se realiza en los días hábiles laborables.
- La trazabilidad y consulta de las cuentas se realiza a través del aplicativo NARIÑO PAGOS de acuerdo con los lineamientos definidos en el GFRA-I-05 INSTRUCTIVO CONSULTA Y TRAZABILIDAD DE CUENTAS DE PAGO https://intranet.narino.gov.co/noticias/instructivo-de-usuarioconsulta-ytrazabilidad-decuentas-de-pago/

# 6. Soporte técnico aplicativo PAGOS NARIÑO.

Para más información y soporte técnico del pago de cuentas se realizará a través de la oficina TIC mediante el siguiente enlace: https://sites.google.com/narino.gov.co/soporte-pago-cuentas/inicio

### 7. Políticas generales.

- Las cuentas que no se lograron pagar en la vigencia anterior se constituirán como Reserva de Caja, Presupuestal o Vigencia Expirada de Pasivos Exigibles y deberán ser radicadas una vez se emita el acto administrativo o resolución correspondiente. Posterior a la expedición del acto administrativo, se expedirá la respectiva circular con los lineamientos pertinentes.
- Las cuentas deben cumplir con todos los requisitos desde el inicio, se recomienda hacer una revisión minuciosa y rigurosa por parte de los contratistas y supervisores. El tiempo de pago depende de la conformidad de la información, documentos y cumplimento de los anteriores lineamientos. Es responsabilidad de cada dependencia presentar las cuentas correctamente.
- Para el pago de las cuentas de servicios públicos, impuestos, nóminas de activos y pensionados, incentivos culturales, deportivos o devoluciones aprobadas por resolución, mesa de víctimas, sentencias y similares y aquellas cuentas que no están asociadas a un número de contrato asignado por el DAC, se deben seguir los lineamientos de la CIRCULAR SH – 05 – 2024 LINEAMIENTOS PERFIL RADICADOR DE CUENTAS DE PAGO

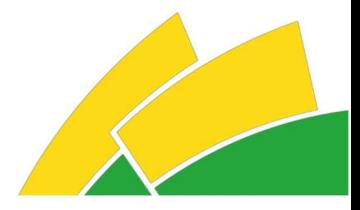

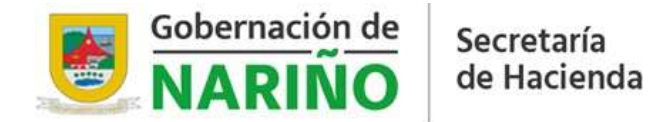

https://intranet.narino.gov.co/normatividad/circulares/circular-sh-05-2024 lineamientos-perfil-radicador-cuentas-de-pago/

La Secretaría de Hacienda y las áreas que la conforman, estarán dispuestas a recibir y resolver cualquier inquietud adicional.

Atentamente,

EDUARDO VICENTE MENZA VALLEJO SECRETARIO DE HACIENDA DEPARTAMENTAL

RRENDON.

SUBSECRETARIO PRESUPUESTO

GUSTAVO ANDRES BURBANO CORAL PROFESIONAL ESPECIALIZADO (CONTABILIDAD)

VICTOR ALEXANDER GALLO TESORERO DEPARTAMENTAL

Proyectó: Jose Melduvio Delgado Profesional Equipo MIPG Secretaría de Hacienda

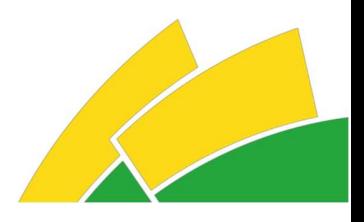

Calle 19 No 23-78 / Código Postal 520003 | 123 contactenos@narino.gov.co - www.narino.gov.co Pasto - Nariño - Colombia